# Connect the power adapter and 1 press the power button

Συνδέστε τον προσαρμογέα ισχύος και πιέστε το κουμπί λειτουργίας Подключите адаптер источника питания и нажмите на кнопку питания Güç adaptörünü takıp güç düğmesine basın חבר את מתאם החשמל ולחץ על לחצן ההפעלה

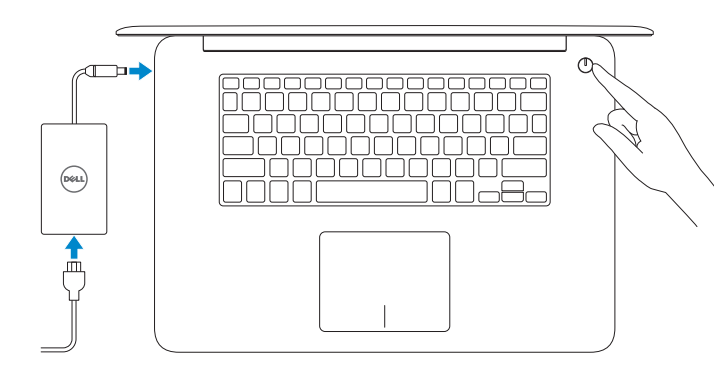

Οδηγός γρήγορης έναρξης Краткое руководство по началу работы מדריך התחלה מהירה

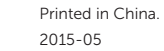

#### SupportAssist Check and update your computer

Έλεγχος και ενημέρωση του υπολογιστή σας Проверяйте и обновляйте свой компьютер Bilgisayarınızı kontrol edin ve güncellemeleri yapın בדוק ועדכן את המחשב שלך

# Windows Dril Goose

 $\frac{1}{12\pi}$ 

Let's per convected **Breaking School Countries**  $\begin{array}{c} 0 \, \mathrm{meas} \\ 0 \, \mathrm{meas} \end{array}$ **Allen** 

 $\sim$ 

 $[{\bf 2}^{\dagger} \cup \sigma_1 \cup \sigma_2 \cup \sigma_3 \cup \sigma_4 \cup \sigma_5 \cup \sigma_6 \cup \sigma_7 \cup \sigma_8 \cup \sigma_7 \cup \sigma_8 \cup \sigma_8 \cup \sigma_9 \cup \sigma_9 \cup \sigma_$ Calculation and Charles and the calculation

#### Register your computer

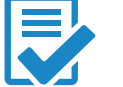

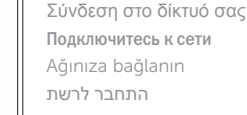

Δήλωση του υπολογιστή σας | Зарегистрируйте компьютер רשום את המחשב שלך | kaydettirin Bilgisayarınızı

#### Dell Help & Support

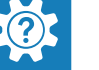

Βοήθεια & υποστήριξη της Dell | Справка и поддержка Dell Dell Yardım ve Destek | Dell של ותמיכה עזרה

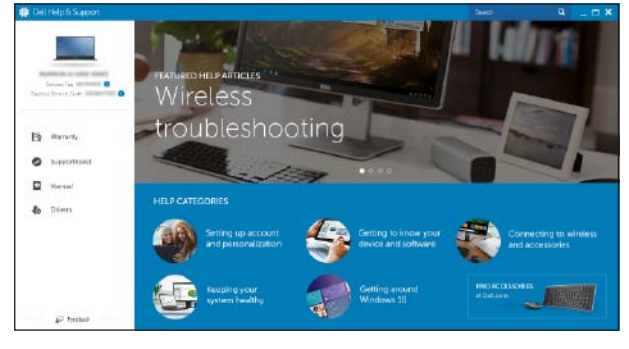

# Quick Start Guide

# Inspiron 15 7000 Series

# 2 Finish operating system setup

**CALL BANK** 

- 
- **NOTE:** If you are connecting to a secured wireless network, enter the password for the wireless network access when prompted.
- **ΣΗΜΕΙΩΣΗ:** Αν πρόκειται να συνδεθείτε σε ασφαλές ασύρματο δίκτυο, πληκτρολογήστε τον κωδικό πρόσβασης στο ασύρματο δίκτυο όταν παρουσιαστεί η σχετική προτροπή.
- **ПРИМЕЧАНИЕ.** В случае подключения к защищенной беспроводной сети при появлении подсказки введите пароль для доступа к беспроводной сети.
- NOT: Güvenli bir kablosuz ağa bağlanıyorsanız, sorulduğunda kablosuz ağ erişimi parolasını girin.

Τελειώστε τη ρύθμιση του λειτουργικού συστήματος Завершите настройку операционной системы İşletim sistemi kurulumunu tamamlama סיים את התקנת מערכת ההפעלה

#### Enable Dell updates

Ενεργοποίηση ενημερώσεων της Dell Активируйте обновления Dell Dell güncellemelerini etkinleştir אפשר עדכונים של Dell

#### Connect to your network

**הערה:** אם אתה מתחבר לרשת אלחוטית מאובטחת, הזן את סיסמת הגישה אל הרשת האלחוטית כאשר תתבקש לעשות זאת.

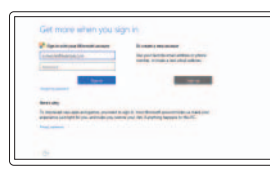

#### Sign in to your Microsoft account or create a local account

#### In Windows search, type Recovery, click Create a recovery media, and follow the instructions on the screen.

Συνδεθείτε στον λογαριασμό σας στη Microsoft ή δημιουργήστε τοπικό λογαριασμό Войдите в учетную запись Microsoft или создайте локальную учетную запись

Microsoft hesabınıza oturum açın veya yerel bir hesap oluşturun

היכנס לחשבון Microsoft שלך או צור חשבון מקומי

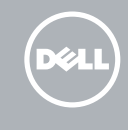

### Ubuntu

#### Follow the instructions on the screen to finish setup.

Ακολουθήστε τις οδηγίες που παρουσιάζονται στην οθόνη για να τελειώσει η ρύθμιση. Для завершения установки следуйте инструкциям на экране. Kurulumu tamamlamak için ekrandaki talimatları izleyin. פעל לפי ההוראות על המסך כדי לסיים את ההתקנה.

#### Product support and manuals Υποστήριξη και εγχειρίδια προϊόντων Техническая поддержка и руководства по продуктам Ürün desteği ve kılavuzlar תמיכה ומדריכים למוצר

Dell.com/support Dell.com/support/manuals Dell.com/support/windows Dell.com/support/linux

#### Contact Dell

Επικοινωνία με την Dell | Обратитесь в компанию Dell Dell'e başvurun | Dell אל פנה

Dell.com/contactdell

Regulatory and safety Ρυθμιστικοί φορείς και ασφάλεια Соответствие стандартам и технике безопасности Mevzuat ve güvenlik תקנות ובטיחות

Dell.com/regulatory\_compliance

#### Regulatory model

Μοντέλο κατά τους ρυθμιστικούς φορείς Модель согласно нормативной документации Yasal model numarası דגם תקינה

P41F

#### Regulatory type

Τύπος κατά τους ρυθμιστικούς φορείς Тип согласно нормативной документации Yasal tür סוג תקינה

P41F001

Computer model Μοντέλο υπολογιστή | Модель компьютера דגם מחשב | modeli Bilgisayar

Inspiron 7548

© 2015 Dell Inc. © 2015 Microsoft Corporation. © 2015 Canonical Ltd.

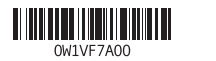

# Locate Dell apps in Windows

Εντοπισμός εφαρμογών της Dell στα Windows Найдите приложения Dell в Windows Dell uygulamalarınızı Windows'ta bulma אתר את יישומי Dell ב-Windows

# Create recovery media for Windows

Δημιουργία μέσων αποκατάστασης για Windows Создайте носитель для восстановления Windows Windows için kurtarma ortamı oluşturma צור מדיית שחזור ל-Windows

Στο πεδίο αναζήτησης στα Windows πληκτρολογήστε τη λέξη **Αποκατάσταση**, κάντε κλικ στην επιλογή **Δημιουργία μέσου αποκατάστασης** και ακολουθήστε τις οδηγίες που παρουσιάζονται στην οθόνη.

Введите **Восстановление** в средстве поиска Windows, нажмите **Создать носитель для восстановления системы** и следуйте указаниям на экране.

IWindows'un arama alanına, Kurtarma yazın, Kurtarma ortamı oluştur öğesine tıklayın ve ekrandaki talimatları izleyin.

בתיבת החיפוש של Windows, הקלד **שחזור**, לחץ על **צור מדיית שחזור**, ופעל לפי ההוראות על המסך.

# Features

 $\Delta$ רעכונות | Характеристики | Özellikler | תכונות

1. Sağ mikrofon 2 Kamera

3. Kamera durum ışığı 4. Sol mikrofon

5. Güç adaptörü bağlantı noktası 6. HDMI bağlantı noktası 7. PowerShare ile birlikte USB 3.0 bağlantı noktası

11. Sağ tıklatma alanı 12. Ortam kartı okuyucu 13. USB 3.0 bağlantı noktası 14. USB 2.0 bağlantı noktası 15. Güvenlik kablosu yuvası

8. Mikrofonlu kulaklık bağlantı noktası

10. Güç, pil ve sabit sürücü durum ışığı

11. אזור לחיצה ימנית קורא כרטיס-מדיה יציאת 3.0 USB יציאת 2.0 USB חריץ כבל-בטיחות כפתור הפעלה 17. תווית תג שירות

9. Sol tıklatma alanı

16. Güç düğmesi 17. Servis Etiketi

- 1. Right microphone
- 2. Camera
- 3. Camera-status light
- 4. Left microphone
- 5. Power -adapter port
- 6. HDMI port
- 7. USB 3.0 port with PowerShare
- 8. Headset port
- 9. Left -click area
- 10. Power, battery and hard-drive status light

מיקרופון ימני . 1 מצלמה . 2 נורת מצב- מצלמה . 3 מיקרופון שמאלי . 4 יציאת ספק-כוח . 5 יציאת HDMI . 6 יציאת 3.0 USB עם . 7 PowerShare יציאה של מערכת אוזניות . 8 אזור לחיצה שמאלית . 9 1010נורית הפעלה, מצב כונן קשיח ומצב סוללה

## **Воспроизведение предыдущей дорожки или раздела** Önceki parçayı/bölümü oynat ניגון קובץ/פרק קודם |

### Í F5 I

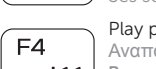

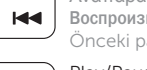

- 1. Δεξί μικρόφωνο
- 2. Κάμερα
- 3. Λυχνία κατάστασης κάμερας
- 4. Αριστερό μικρόφωνο
- 5. Θύρα προσαρμογέα ισχύος
- 6. Θύρα HDMI
- 7. Θύρα USB 3.0 με PowerShare
- 8. Θύρα κεφαλοσυσκευής
- 9. Περιοχή αριστερού κλικ
- 10. Λυχνία τροφοδοσίας, μπαταρίας και κατάστασης σκληρού δίσκου
- 11. Περιοχή δεξιού κλικ
- 12. Μονάδα ανάγνωσης καρτών πολυμέσων
- 13. Θύρα USB 3.0
- 14. Θύρα USB 2.0
- 15. Υποδοχή καλωδίου ασφαλείας

#### Toggle keyboard backlight Εναλλαγή οπίσθιου φωτισμού πληκτρολογίου

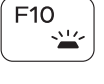

- 16. Κουμπί λειτουργίας
- 17. Ετικέτα εξυπηρέτησης

- 1. Правый микрофон
- 2. Камера
- 3. Индикатор состояния камеры
- 4. Левый микрофон
- 5. Порт адаптера питания
- 6. Порт HDMI
- 7. Разъем USB 3.0 с поддержкой функции PowerShare
- 8. Порт для наушников
- 9. Область щелчка левой кнопкой мыши
- 10. Индикатор состояния жесткого диска, батареи и питания
- - 11. Область щелчка правой кнопкой мыши
	- 12. Устройство чтения карт памяти
	- 13. Порт USB 3.0
	- 14. Порт USB 2.0
	- 15. Гнездо защитного кабеля
	- 16. Кнопка питания
	- 17. Метка обслуживания

- 
- 
- 

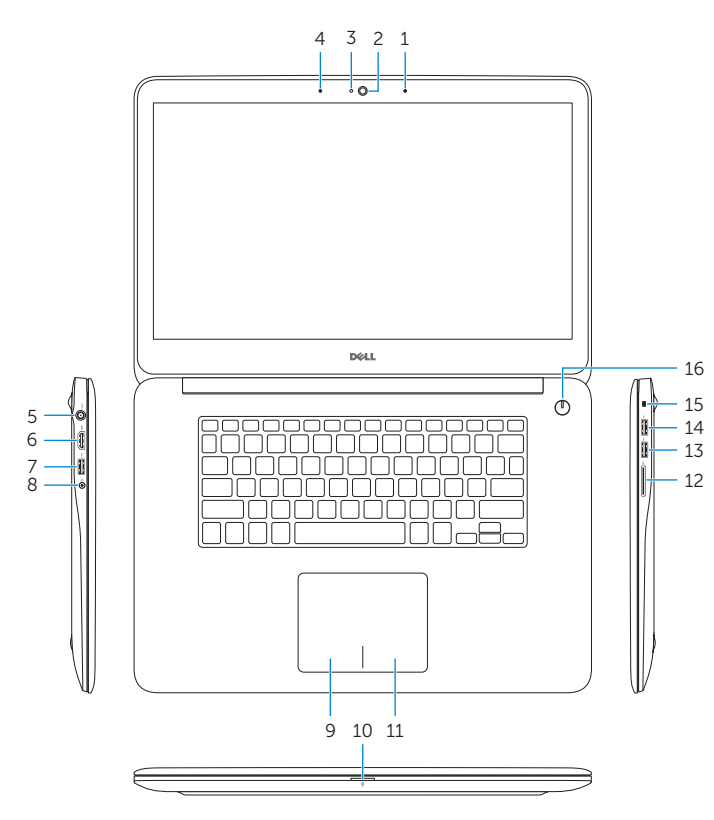

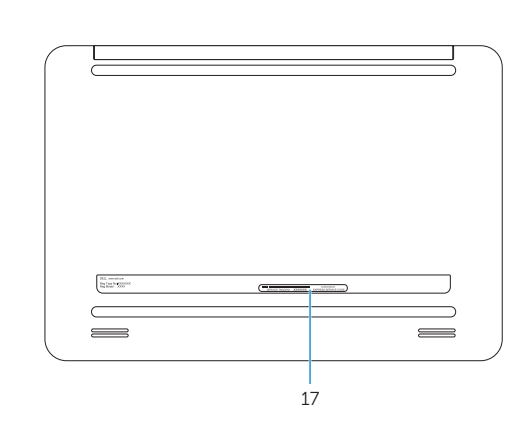

11. Right-click area 12. Media-card reader 13. USB 3.0 port 14. USB 2.0 port **15.** Security-cable slot 16. Power button 17. Service Tag label

# Shortcut keys

Πλήκτρα συντόμευσης | Клавиши быстрого доступа Kısayol tuşları מקשי קיצור |

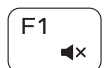

# Mute audio

Σίγαση ήχου | Режим Без звука Sesi kapat השתקת אודיו |

## Decrease volume

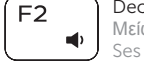

Μείωση ακουστικής έντασης | Уменьшение громкости Ses seviyesini düşür הנמכת עוצמת קול |

#### Increase volume

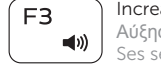

Αύξηση ακουστικής έντασης | Увеличение громкости Ses seviyesini artır הגברת עוצמת קול |

#### Play previous track/chapter

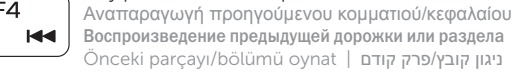

## Play/Pause

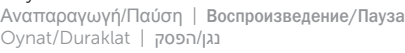

### Play next track/chapter

Αναπαραγωγή επόμενου κομματιού/κεφαλαίου **ВОСПРОИЗВЕДЕНИЕ СЛЕДУЮЩЕЙ ДОРОЖКИ ИЛИ раздела** Sonraki parçayı/bölümü oynat נגן קובץ/פרק הבא |

# Switch to external display

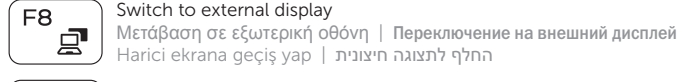

Í F6∶

Harici ekrana geçiş yap החלף לתצוגה חיצונית |

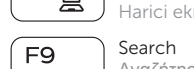

### Αναζήτηση | Поиск Ara חיפוש |

Переключение подсветки клавиатуры Klavye arka ışığını değiştir החלף נורה אחורית של המקלדת |

### Decrease brightness

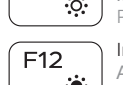

### Μείωση φωτεινότητας | Уменьшение яркости Parlaklığı düşür הפחת בהירות |

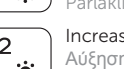

# Increase brightness

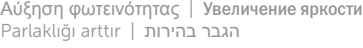

#### Esc i Fn.  $\blacksquare$

Toggle Fn-key lock Εναλλαγή κλειδώματος πλήκτρου Fn Клавиша Fn - переключатель блокировки Fn tuş kilidini değiştir החלף נעילת מקש Fn

#### Turn off/on wireless

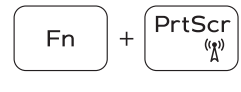

Ενεργοποίηση/Απενεργοποίηση ασύρματης επικοινωνίας Включение или выключение беспроводной сети הפעל/כבה אלחוטי

Kablosuz özelliğini aç/kapa

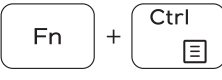

#### Launch Application menu

Εκκίνηση μενού εφαρμογών | Запуск меню «Приложение» Uygulama Başlat menüsü תפריט 'הפעל יישום' |

### Pause/Break

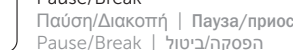

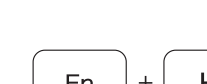

**Fn** 

Fn.

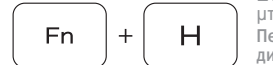

 $\overline{B}$ 

**R** 

Παύση/Διακοπή | Пауза/приостановка Pause/Break הפסקה/ביטול |

#### Toggle between hard-drive/battery status light

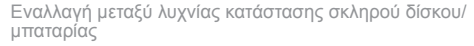

Переключение между индикатором состояния жесткого диска / батареи

Sabit sürücü/pil durum ışığı arasında geçiş yapın החלף בין נורית מצב הכונן הקשיח לבין נורית מצב הסוללה

#### System Request

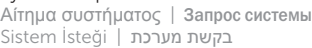

#### Scroll lock

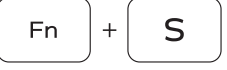

Κλείδωμα κύλισης | Scroll lock Scroll lock נעילת גלילה |

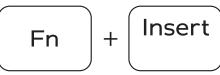

# Sleep

Αναστολή λειτουργίας | Переход в спящий режим Uyku שינה |

#### NOTE: For more information, see *Specifications* at Dell.com/support .

- **ΣΗΜΕΙΩΣΗ:** Για περισσότερες πληροφορίες ανατρέξτε στην ενότητα *Προδιαγραφές* στην ιστοσελίδα **Dell.com/support** .
- **ПРИМЕЧАНИЕ.** Для получения дополнительной информации см. раздел *Технические характеристики* на сайте **Dell.com/support** .
- NOT: Daha fazla bilgi için, bkz. Dell.com/support adresinde *Özellikler* .

**הערה:** לקבלת מידע נוסף, ראה מפרטים ב-**support/com.Dell**.